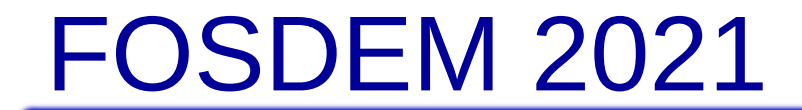

# OpenOffice UNO Programming with Groovy

Carl Marcum Apache OpenOffice PMC

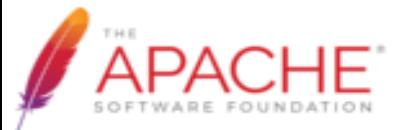

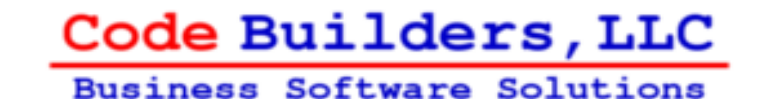

1

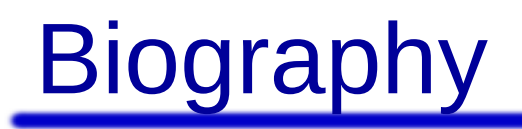

- 39 years in Manufacturing Engineering
- 30 years Programming and Application Development
- Sun Certified Java Programmer 2008
- Founded Code Builders, LLC in 2016
- OpenOffice Committer since 2011
- OpenOffice PMC since 2016
- Current VP OpenOffice

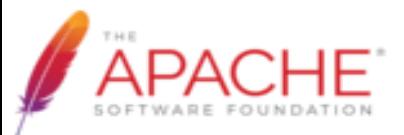

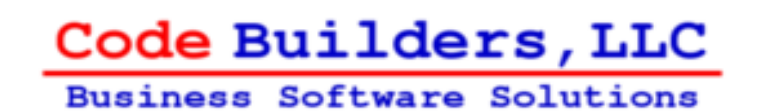

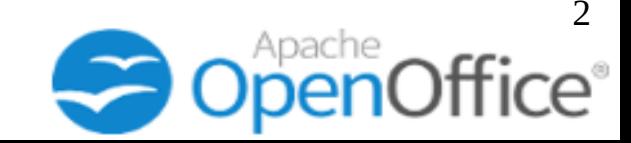

## Agenda

- Apache OpenOffice and UNO
- Past Project Work and Looking Forward
- UNO First Contact
- UNO Libraries for Java
- Apache Groovy
- **Groovy Script UNO Client**
- Groovy UNO Extension
- CLI Project Templates
- Calc Add-In Example
- **Groovy Scripting Extension**
- **Sample Macros Extension**
- **Summary**

Code Builders, LLC **Business Software Solutions** 

Questions?

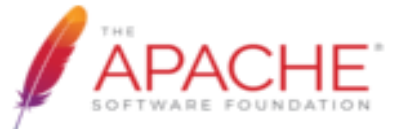

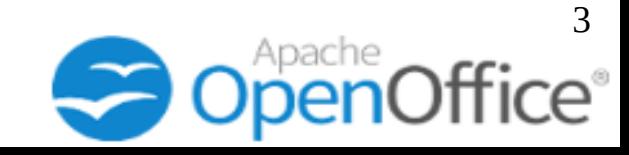

## What is OpenOffice?

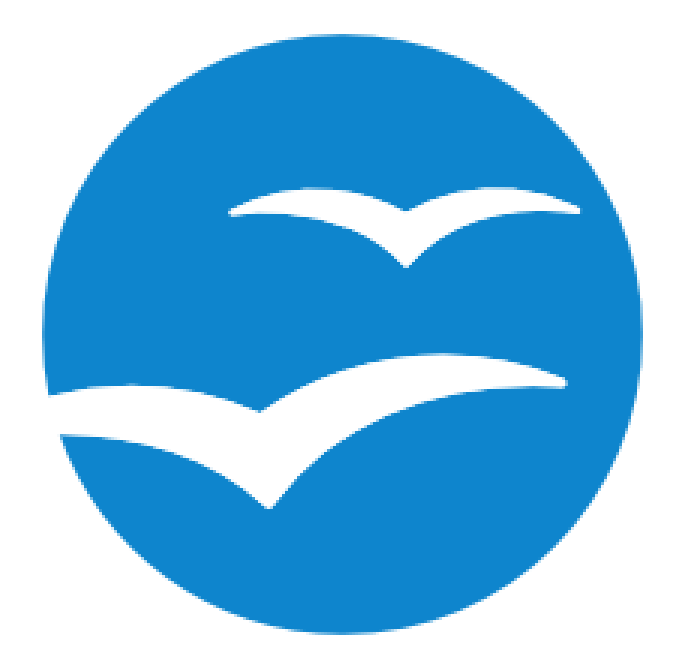

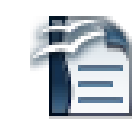

**Text Document** 

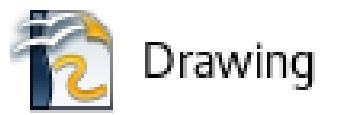

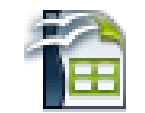

Spreadsheet

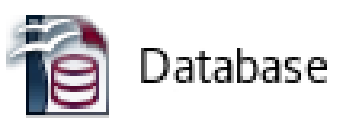

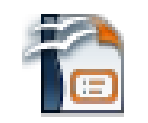

Presentation

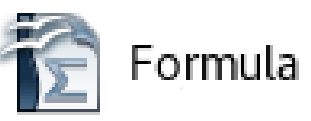

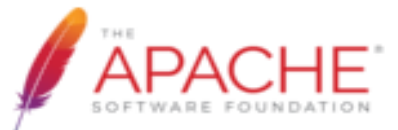

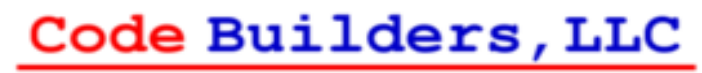

**Business Software Solutions** 

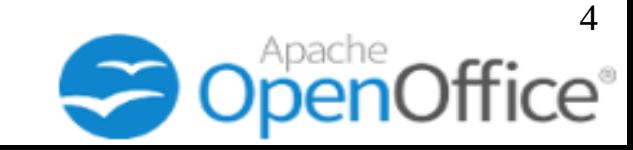

# Why OpenOffice?

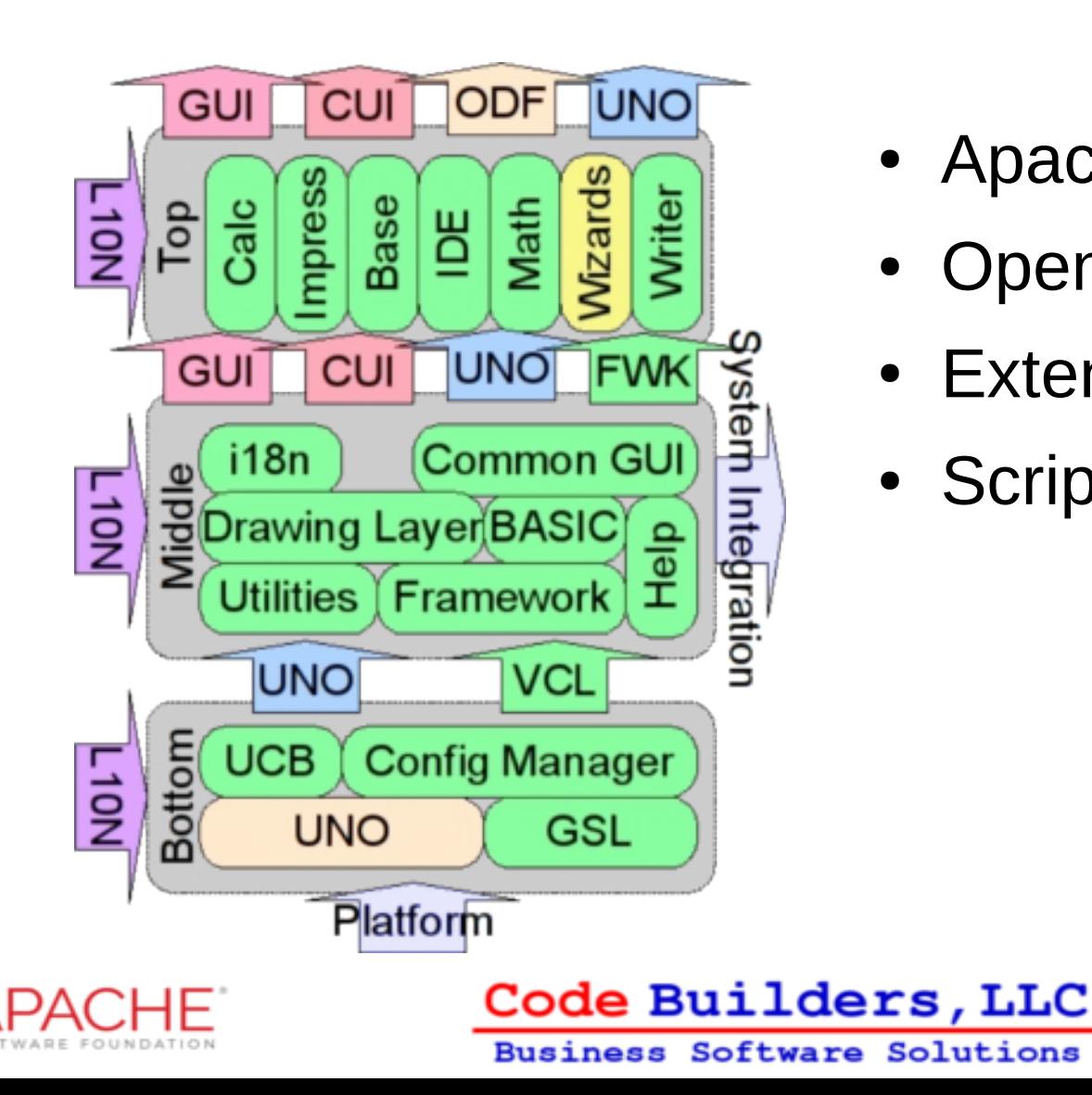

- Apache 2.0 Licensed
- **Open Architecture**
- **Extension Mechanism**
- **Scripting Framework**

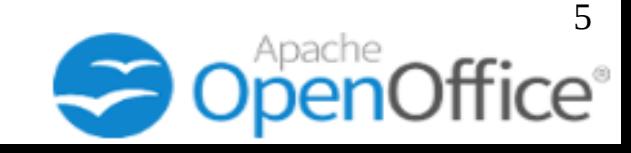

## What is UNO?

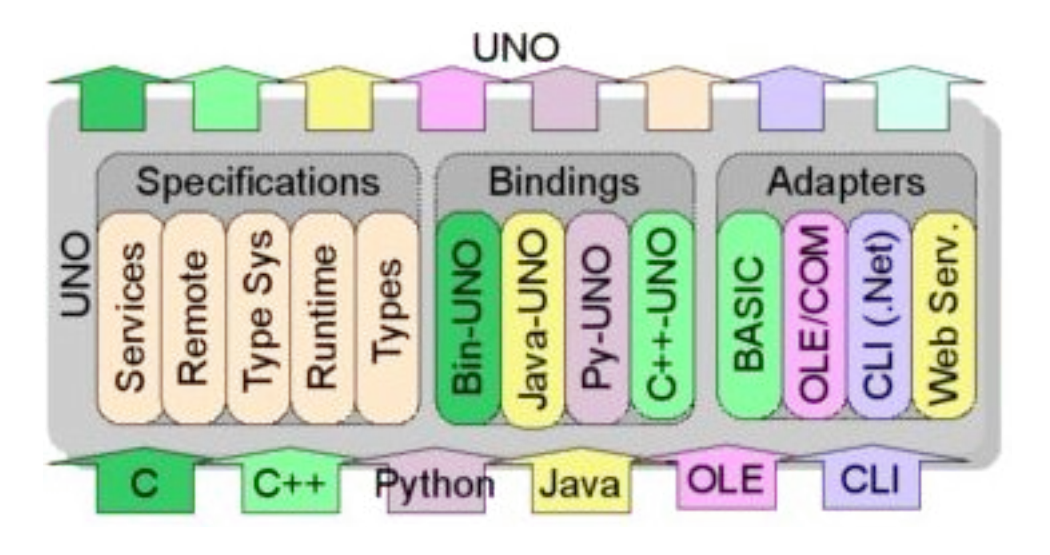

- UNO stands for Universal Network Objects
- Interface based component model
- Allows interoperability between languages and hardware architectures.
- Implemented in and used by any language with a binding.

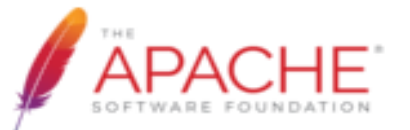

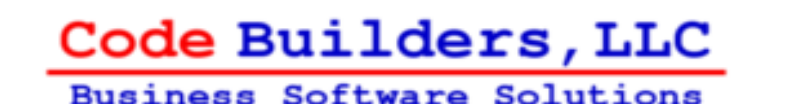

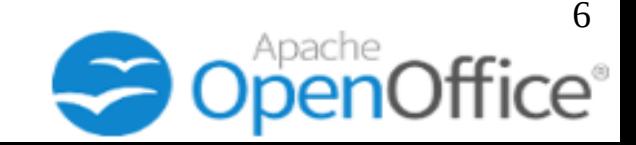

## Software Development Kit

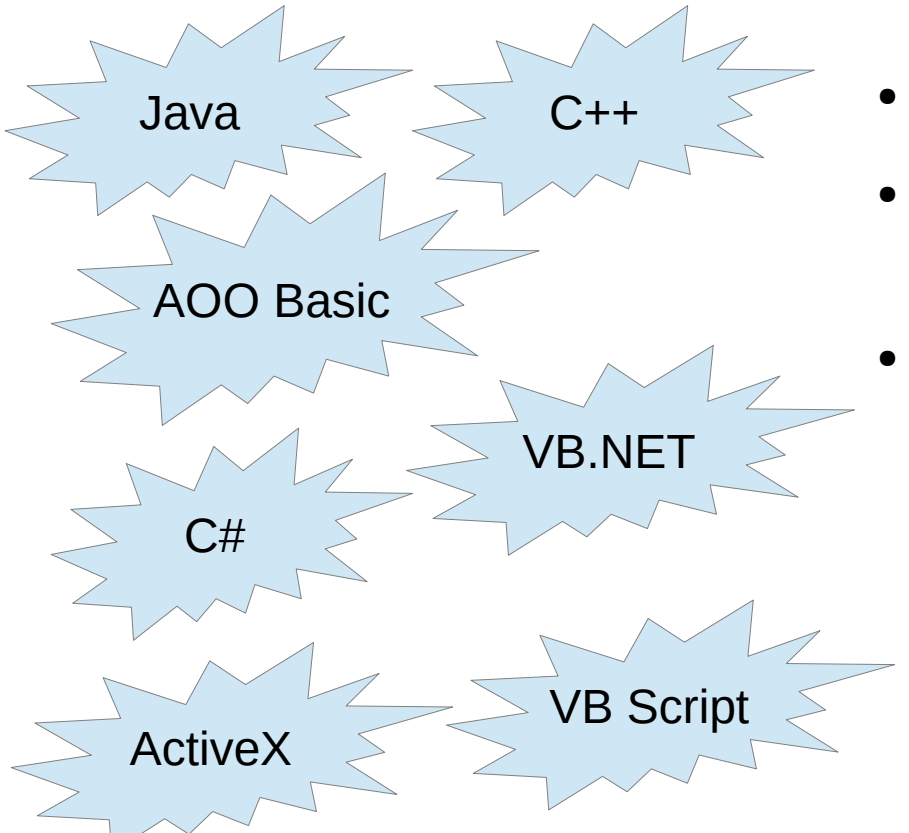

- Available as a separate download.
- Contains libraries, binaries, and API documentation.
- Examples for Java,  $C_{++}$ , OpenOffice Basic, CLI (C#, and VB.NET) and OLE (ActiveX and VB Script)

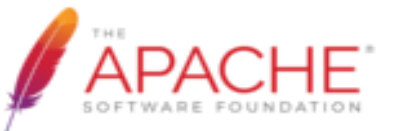

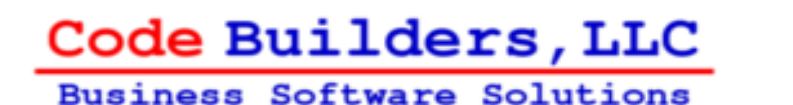

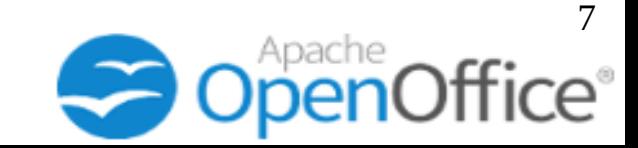

## Past Work

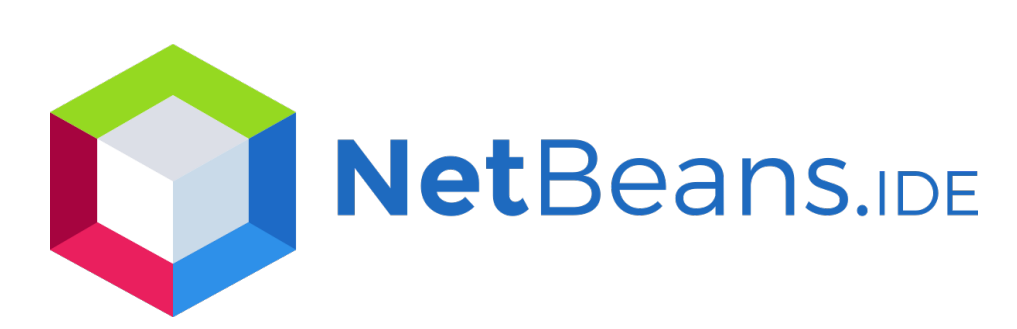

- Focused on developer tools for client applications and extensions using OpenOffice UNO API's
- Updated NetBeans OpenOffice API Plugin for

AOO 3.x / NetBeans 7.x

through

AOO 4.1 / NetBeans 8.1

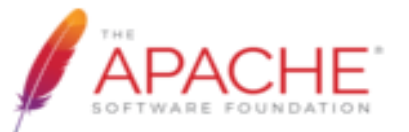

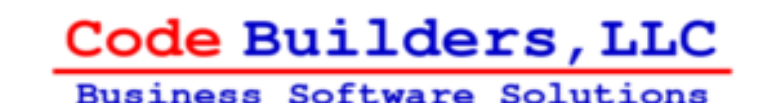

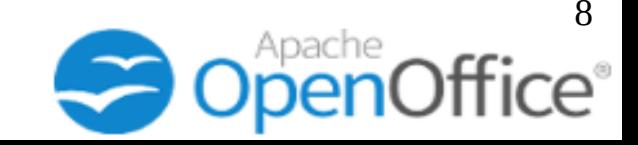

## Looking to the Future

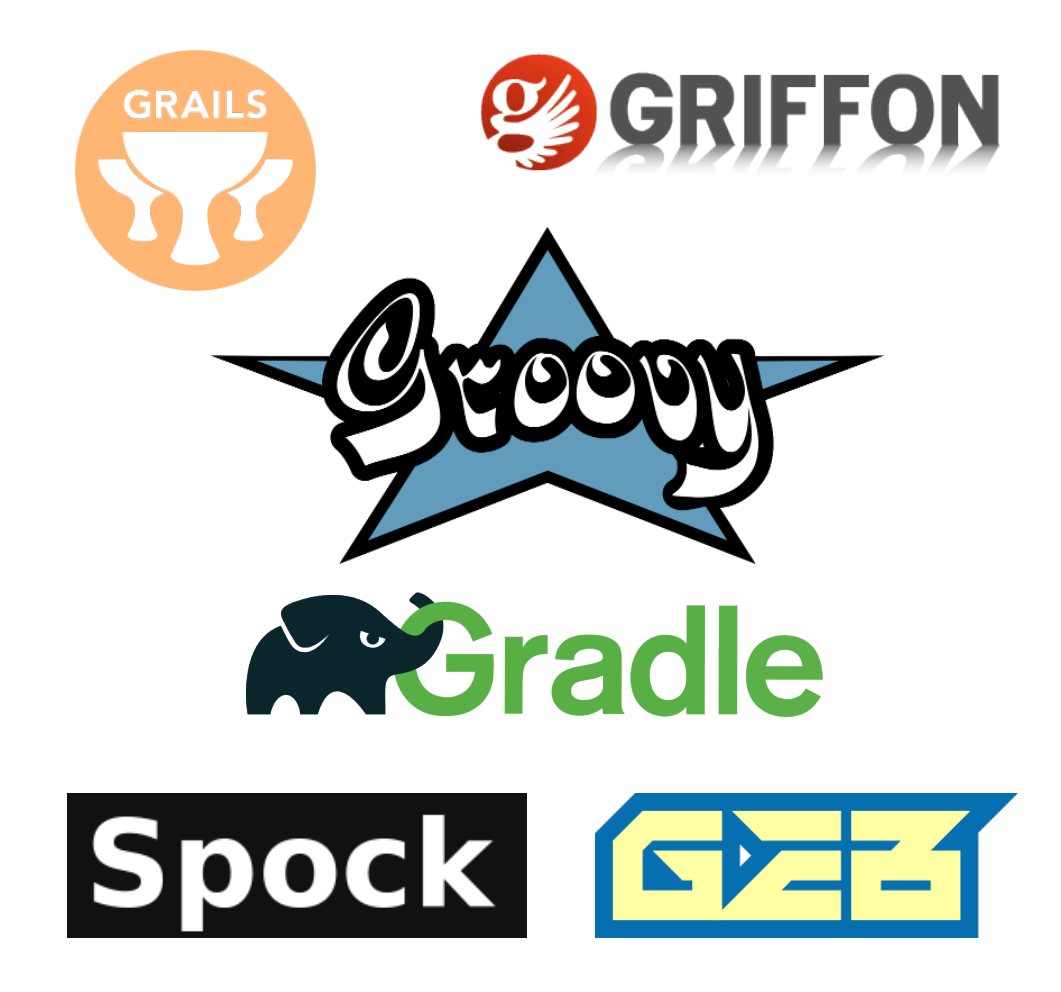

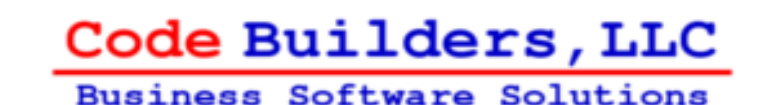

9

- Great new languages for the JVM
- New build tools like Gradle gaining in popularity
- Ecosystem around Apache Groovy
- Apache Licensed

# What is Groovy?

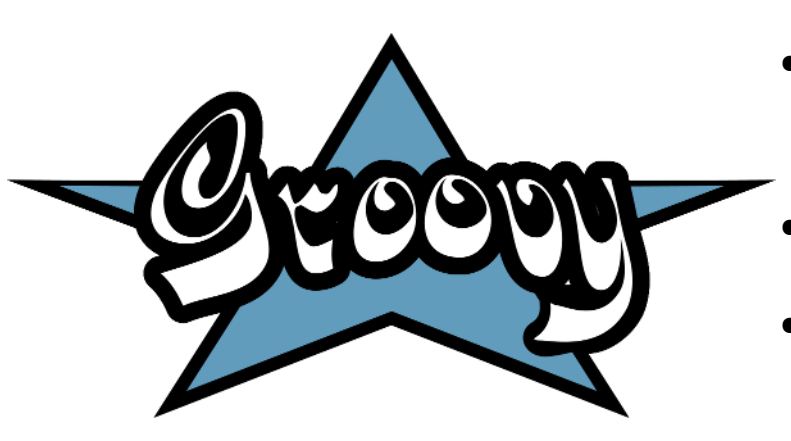

Groovy is...

- An optionally typed dynamic language for the JVM.
- Static-typing and compilation capable.
- Aimed at developer productivity with it's familiar and easy to learn syntax.
- Integrates smoothly with any Java program.

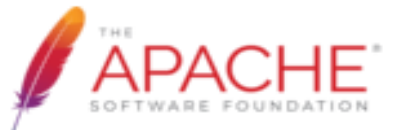

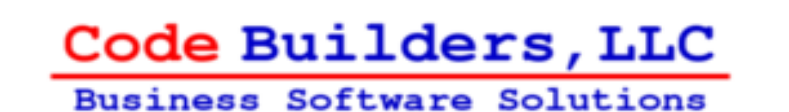

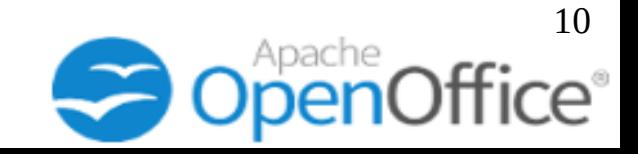

# Why Groovy?

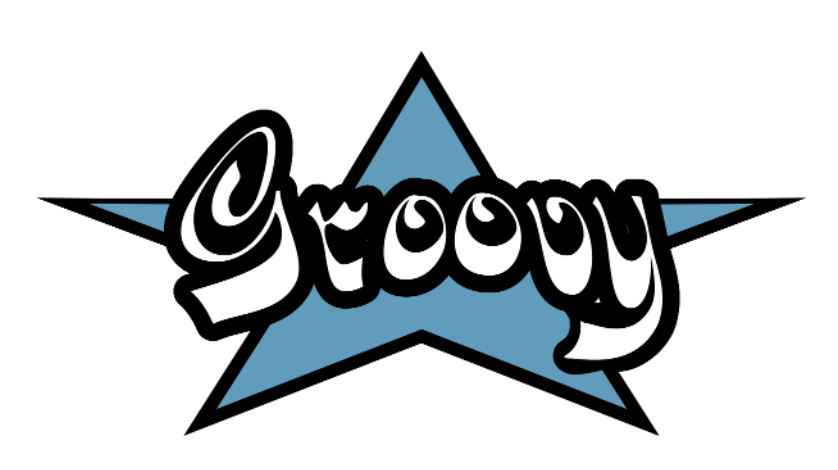

- Concise Java-like syntax
- Vibrant ecosystem
- **Features like Closures and builders**
- API Extensions with meta-programming.
- Domain-Specific Languages
- Great for writing Tests and build automation.

![](_page_10_Picture_8.jpeg)

![](_page_10_Picture_9.jpeg)

![](_page_10_Picture_10.jpeg)

## **Groovyisms**

- No need to use semicolons.
- Classes and methods public by default.
- Properties are private fields and get public *getter* and *setter* methods without needing to specify them.
- **Property-like field access:** *myObj.myProp = "some value"*
- GString interpolation : *"Is this \${groovy} or what?"*
- Closures: *someList.each { item -> println(item) }*
- No primitives: *int* is actually an *Integer*
- *println()* replaces *System.out.println()*

![](_page_11_Picture_9.jpeg)

![](_page_11_Picture_10.jpeg)

![](_page_11_Picture_11.jpeg)

## Service Managers

![](_page_12_Figure_1.jpeg)

- Desktop
- Configuration Provider
- Database Context
- System Shell Execute
- Global Settings

![](_page_12_Picture_7.jpeg)

![](_page_12_Picture_8.jpeg)

![](_page_12_Picture_9.jpeg)

## Services and Interfaces

![](_page_13_Figure_1.jpeg)

![](_page_13_Picture_2.jpeg)

![](_page_13_Picture_3.jpeg)

![](_page_13_Picture_4.jpeg)

## Java Example from SDK

```
XComponentContext xRemoteContext = Bootstrap.bootstrap();
if (xRemoteContext == null) {
   System.err.println("ERROR: Could not bootstrap default Office.");
ł
```
XMultiComponentFactory xRemoteServiceManager = xRemoteContext.getServiceManager();

```
Object desktop = xRemoteServiceManager.createInstanceWithContext(
    "com.sun.star.frame.Desktop", xRemoteContext);
```

```
XComponentLoader xComponentLoader = (XComponentLoader)UnoRuntime.queryInterface(XComponentLoader.class, desktop);
```

```
PropertyValue[] loadProps = new PropertyValue[\theta];
XComponent xSpreadsheetComponent = xComponentLoader.loadComponentFromURL(
    "private:factory/scalc", " blank", 0, loadProps);
```

```
XSpreadsheetDocument xSpreadsheetDocument = (XSpreadsheetDocument)
   UnoRuntime.queryInterface(XSpreadsheetDocument.class,
                              xSpreadsheetComponent);
```
![](_page_14_Picture_8.jpeg)

![](_page_14_Picture_9.jpeg)

![](_page_14_Picture_10.jpeg)

## Getting a Connection

```
XComponentContext xRemoteContext = Bootstrap.bootstrap();
if (xRemoteContext == null) {
    System.err.println("ERROR: Could not bootstrap default Office.");
ł
```
XMultiComponentFactory xRemoteServiceManager = xRemoteContext.getServiceManager();

```
Object desktop = xRemoteServiceManager.createInstanceWithContext(
    "com.sun.star.frame.Desktop", xRemoteContext);
```

```
XComponentLoader xComponentLoader = (XComponentLoader)UnoRuntime.queryInterface(XComponentLoader.class, desktop);
```

```
PropertyValue[] loadProps = new PropertyValue[0];
XComponent xSpreadsheetComponent = xComponentLoader.loadComponentFromURL(
    "private:factory/scalc", " blank", 0, loadProps);
```
XSpreadsheetDocument xSpreadsheetDocument = (XSpreadsheetDocument) UnoRuntime.queryInterface(XSpreadsheetDocument.class, xSpreadsheetComponent);

![](_page_15_Picture_8.jpeg)

![](_page_15_Picture_9.jpeg)

![](_page_15_Picture_10.jpeg)

## Getting a Service Manager

```
XComponentContext xRemoteContext = Bootstrap.bootstrap();
if (xRemoteContext == null) {
   System.err.println("ERROR: Could not bootstrap default Office.");
ł
```
 $X$ MultiComponentFactory xRemoteServiceManager = xRemoteContext.getServiceManager();

```
Object desktop = xRemoteServiceManager.createInstanceWithContext(
    "com.sun.star.frame.Desktop", xRemoteContext);
```

```
XComponentLoader xComponentLoader = (XComponentLoader)UnoRuntime.queryInterface(XComponentLoader.class, desktop);
```

```
PropertyValue[] loadProps = new PropertyValue[0];
XComponent xSpreadsheetComponent = xComponentLoader.loadComponentFromURL(
    "private:factory/scalc", " blank", 0, loadProps);
```
 $X$ SpreadsheetDocument  $X$ SpreadsheetDocument =  $(X$ SpreadsheetDocument) UnoRuntime.queryInterface(XSpreadsheetDocument.class, xSpreadsheetComponent);

![](_page_16_Picture_8.jpeg)

![](_page_16_Picture_9.jpeg)

![](_page_16_Picture_10.jpeg)

## Getting the Desktop Object

```
XComponentContext xRemoteContext = Bootstrap.bootstrap();
if (xRemoteContext == null) {
    System.err.println("ERROR: Could not bootstrap default Office.");
\mathcal{F}
```
XMultiComponentFactory xRemoteServiceManager = xRemoteContext.getServiceManager();

```
Object desktop = xRemoteServiceManager.createInstanceWithContext(
    "com.sun.star.frame.Desktop", xRemoteContext);
```

```
XComponentLoader xComponentLoader = (XComponentLoader)UnoRuntime.queryInterface(XComponentLoader.class, desktop);
```

```
PropertyValue[] loadProps = new PropertyValue[0];
XComponent xSpreadsheetComponent = xComponentLoader.loadComponentFromURL(
    "private:factory/scalc", " blank", 0, loadProps);
```
 $X$ SpreadsheetDocument  $X$ SpreadsheetDocument =  $(X$ SpreadsheetDocument) UnoRuntime.queryInterface(XSpreadsheetDocument.class, xSpreadsheetComponent);

![](_page_17_Picture_8.jpeg)

![](_page_17_Picture_9.jpeg)

![](_page_17_Picture_10.jpeg)

## Getting a Component Loader

```
XComponentContext xRemoteContext = Bootstrap.bootstrap();
if (xRemoteContext == null) {
    System.err.println("ERROR: Could not bootstrap default Office.");
\mathcal{F}
```
XMultiComponentFactory xRemoteServiceManager = xRemoteContext.getServiceManager();

Object desktop = xRemoteServiceManager.createInstanceWithContext( "com.sun.star.frame.Desktop", xRemoteContext);

 $XComponentLoader XComponentLoader = (XComponentLoader)$ UnoRuntime.queryInterface(XComponentLoader.class, desktop);

PropertyValue[] loadProps =  $new$  PropertyValue[0]; XComponent xSpreadsheetComponent = xComponentLoader.loadComponentFromURL( "private:factory/scalc", " blank", 0, loadProps);

XSpreadsheetDocument xSpreadsheetDocument = (XSpreadsheetDocument) UnoRuntime.queryInterface(XSpreadsheetDocument.class, xSpreadsheetComponent);

![](_page_18_Picture_8.jpeg)

![](_page_18_Picture_9.jpeg)

![](_page_18_Picture_10.jpeg)

## Loading a Spreadsheet Component

```
XComponentContext xRemoteContext = Bootstrap.bootstrap();
if (xRemoteContext == null) {
    System.err.println("ERROR: Could not bootstrap default Office.");
\mathcal{F}
```
XMultiComponentFactory xRemoteServiceManager = xRemoteContext.getServiceManager();

```
Object desktop = xRemoteServiceManager.createInstanceWithContext(
    "com.sun.star.frame.Desktop", xRemoteContext);
```
 $XComponentLoader xComponentLoader = (XComponentLoader)$ UnoRuntime.queryInterface(XComponentLoader.class, desktop);

```
PropertyValue[] loadProps = new PropertyValue[0];
XComponent XSpreadsheetComponent = XComponentLoader.loadComponentFromURL("private:factory/scalc", " blank", 0, loadProps);
```
 $XSpreadsheetDocument XSpreadsheetDocument = (XSpreadsheetDocument)$ UnoRuntime.queryInterface(XSpreadsheetDocument.class, xSpreadsheetComponent);

![](_page_19_Picture_8.jpeg)

![](_page_19_Picture_9.jpeg)

![](_page_19_Picture_10.jpeg)

### Getting a Spreadsheet Document

```
XComponentContext xRemoteContext = Bootstrap.bootstrap();
if (xRemoteContext == null) {
    System.err.println("ERROR: Could not bootstrap default Office.");
\mathcal{F}
```
XMultiComponentFactory xRemoteServiceManager = xRemoteContext.getServiceManager();

```
Object desktop = xRemoteServiceManager.createInstanceWithContext(
    "com.sun.star.frame.Desktop", xRemoteContext);
```

```
XComponentLoader xComponentLoader = (XComponentLoader)UnoRuntime.queryInterface(XComponentLoader.class, desktop);
```

```
PropertyValue[] loadProps = new PropertyValue[0];
XComponent xSpreadsheetComponent = xComponentLoader.loadComponentFromURL(
    "private:factory/scalc", " blank", 0, loadProps);
```
 $XSpreadsheetDocument XSpreadsheetDocument = (XSpreadsheetDocument)$ UnoRuntime.queryInterface(XSpreadsheetDocument.class, xSpreadsheetComponent);

![](_page_20_Picture_8.jpeg)

![](_page_20_Picture_9.jpeg)

![](_page_20_Picture_10.jpeg)

## Java UNO Libraries

![](_page_21_Picture_1.jpeg)

- Java UNO Helper: Tools and Adapters
- Java UNO Runtime: Implements Java UNO
- RIDL: Implements Base Types and Access
- UNOIL: Java UNO Implementation. Generated from UNO IDL files.
- Interface Definition Language is used to generate the class files of various implementation languages.

![](_page_21_Picture_7.jpeg)

![](_page_21_Picture_8.jpeg)

22

![](_page_22_Picture_0.jpeg)

# Groovy Script UNO Client

![](_page_22_Picture_2.jpeg)

![](_page_22_Picture_3.jpeg)

**Business Software Solutions** 

![](_page_22_Picture_5.jpeg)

## Groovy Script UNO Client

#### Grape Dependency Manager

("GGrab('net.codebuilders:bootstrap-connector:4.1.6.0)

```
("Grab("net.codebuilders:juh:4.1.6")
(@Grab("net.codebuilders:ridl:4.1.6")
(@Grab("net.codebuilders:unoil:4.1.6")
(@Grab("net.codebuilders:jurt:4.1.6")
```
("Grab('net.codebuilders:guno-extension:4.1.6.13)

#### Location of Office Executable

```
// location of openoffice executable soffice
static String oooExeFolder = "/opt/openoffice4/program"
// static String oooExeFolder = "C:/Program Files (x86)/OpenOffice 4/program"
```
- **Single Script File**
- **Managed Dependencies**
- Compiled at Runtime

![](_page_23_Picture_10.jpeg)

![](_page_23_Picture_11.jpeg)

![](_page_23_Picture_12.jpeg)

## Groovy Script UNO Client

#### Getting a Spreadsheet with Groovy

```
mxRemoteServiceManager = mxRemoteContext.getServiceManager()
```

```
Object desktop = mxRemoteServiceManager.createInstanceWithContext(
        "com.sun.star.frame.Desktop", mxRemoteContext)
```

```
XComponentLoader aLoader = UnoRuntime.queryInterface(XComponentLoader.class, desktop)
```

```
xComponent = aLoader.loadComponentFromURL(
        "private:factory/scalc", " default", 0, new com.sun.star.beans.PropertyValue[0])
```

```
XSpreadsheetDocument xSpreadsheetDocument = UnoRuntime.queryInterface(
       XSpreadsheetDocument.class, xComponent)
```
#### Using the Groovy UNO Extension

XComponentLoader aLoader = mxRemoteContext.componentLoader

xComponent = aLoader.loadComponentFromURL( "private:factory/scalc", " default", 0, new com.sun.star.beans.PropertyValue[0])

XSpreadsheetDocument xSpreadsheetDocument = xComponent.getSpreadsheetDocument(mxRemoteContext)

![](_page_24_Picture_11.jpeg)

![](_page_24_Picture_12.jpeg)

![](_page_24_Picture_13.jpeg)

![](_page_25_Picture_0.jpeg)

![](_page_25_Picture_2.jpeg)

![](_page_25_Picture_3.jpeg)

**Business Software Solutions** 

![](_page_25_Picture_5.jpeg)

## Groovy Extensions

#### Adding a new Runtime method to XComponent

class SpreadsheetExtension {

/\*\* Returns the spreadsheet document with the specified component context

\* @param mxRemoteContext the remote context.

```
* @return XSpreadsheetDocument interface of the spreadsheet document.
```
 $*$ 

ł

static XSpreadsheetDocument getSpreadsheetDocument(final XComponent self, XComponentContext mxRemoteContext) {

XSpreadsheetDocument xSpreadsheetDocument = null

```
xSpreadsheetDocument = UnoRuntime.queryInterface(
        XSpreadsheetDocument.class, self)
```

```
return xSpreadsheetDocument
```
![](_page_26_Picture_11.jpeg)

![](_page_26_Picture_12.jpeg)

![](_page_26_Picture_13.jpeg)

![](_page_27_Figure_1.jpeg)

- The goal of the Groovy UNO Extension is to allow UNO programming that is less verbose than using the Java UNO API's alone.
- Initial focus on Spreadsheet API's.

![](_page_27_Picture_4.jpeg)

![](_page_27_Picture_5.jpeg)

![](_page_27_Picture_6.jpeg)

#### Replacing the static queryInterface method..

The UnoRuntime.queryInterface(ReturnObject.class, FromObject) method can be replaced with the new FromObject.guno(ReturnObject.class) method.

Java (begins with a XSpreadsheetDocument myDoc reference)

```
XSpreadsheets xSheets = myDoc.getSheets();
XIndexAccess xIndexSheets = (XIndexAccess) UnoRuntime.queryInterface(XIndexAccess.class,
xSheets);
xSheet = (XSpreadsheet) UnoRuntime.queryInterface(XSpreadsheet.class,
xIndexSheets.getByIndex(0));
```
#### **GUNO Extension**

XSpreadsheets xSheets = myDoc.sheets XIndexAccess xIndexSheets = xSheets.guno(XIndexAccess.class)  $xSheet = xIndexSheets.getByIndex(0).guno(XSpreadsheet.class)$ 

![](_page_28_Picture_7.jpeg)

![](_page_28_Picture_8.jpeg)

![](_page_28_Picture_9.jpeg)

#### Property Access

Example: Set the CellStyle of a spreadsheet Cell xCell.

#### Java

XPropertySet xCellProps = (XPropertySet)UnoRuntime.queryInterface(XPropertySet.class, xCell); xCellProps.setPropertyValue("CellStyle", "Result");

#### **GUNO Extension**

```
XPropertySet xCellProps = xCell.guno(XPropertySet.class)
xCellProps.putAt("CellStyle", "Result")
```
GUNO Extension using the Subscript operator for assignment.

```
xCellProps["CellStyle"] = "Result"
```
![](_page_29_Picture_9.jpeg)

![](_page_29_Picture_10.jpeg)

![](_page_29_Picture_11.jpeg)

#### Cell Contents

String getFormulaOfCell(int column, int row) void setFormulaOfCell(int column, int row, String value) Double getValueOfCell(int column, int row) void setValueOfCell(int column, int row, float value)

Without Extension (begins with an XSpreadsheet xSpreadsheet reference)

```
XCellRange xCellRange = UnoRuntime.queryInterface(XCellRange.class, xSpreadsheet)
xCell = xCellRange.getCellByPosition(2,2)
XText xCellText = UnoRuntime.queryInterface(XText.class, xCell)
xCellText.setString("Quotation")
```
#### **With Extension**

xSpreadsheet.setFormulaOfCell(2,2, "Quotation")

![](_page_30_Picture_7.jpeg)

![](_page_30_Picture_8.jpeg)

![](_page_30_Picture_9.jpeg)

#### Example: Create a new cell range container, add all cells that are filled, and iterate through them.

Without Extension (begins with an XSpreadsheet xSpreadsheet reference)

```
XCellRangesQuery xCellQuery = UnoRuntime.queryInterface(XCellRangesQuery.class, xSpreadsheet)
XSheetCellRanges xCellRanges = xCellQuery.queryContentCells((short) 1023)
com.sun.star.lang.XMultiServiceFactory xDocFactory =
UnoRuntime.queryInterface(com.sun.star.lang.XMultiServiceFactory.class, xSpreadsheetDocument)
com.sun.star.sheet.XSheetCellRangeContainer xRangeCont =
UnoRuntime.queryInterface(com.sun.star.sheet.XSheetCellRangeContainer.class,
    xDocFactory.createInstance("com.sun.star.sheet.SheetCellRanges"))
xRangeCont.addRangeAddresses(xCellRanges.rangeAddresses, false)
println("All filled cells: ")
com.sun.star.container.XEnumerationAccess xCellsEA = xRangeCont.getCells()
com.sun.star.container.XEnumeration xEnum = xCellsEA.createEnumeration()
while (xEnum.hasMoreElements()) {
    Object aCellObj = xEnum.nextElement()xCell = UnoRuntime.queryInterface(XCell.class, aCellObj);
    com.sun.star.sheet.XCellAddressable xAddr =
UnoRuntime.queryInterface(com.sun.star.sheet.XCellAddressable.class, aCellObj)
    com.sun.star.table.CellAddress cellAddress = xAddr.getCellAddress()
    println("Formula cell in column ${cellAddress.Column}, row ${cellAddress.Row} contains
$(xCell.format]")
```
![](_page_31_Picture_4.jpeg)

![](_page_31_Picture_5.jpeg)

![](_page_31_Picture_6.jpeg)

Example: Create a new cell range container, add all cells that are filled, and iterate through them.

With Extension and using a Closure to iterate over

```
XSheetCellRangeContainer xRangeCont = xSpreadsheetDocument.rangeContainer
XSheetCellRanges xCellRanges = xSpreadsheet.getCellRanges(1023)
xRangeCont.addRangeAddresses(xCellRanges.rangeAddresses, false)
XCell[] cellList = xRangeCont.cellList
println("All filled cells: ")
cellList.each() { cell ->
    println("Formula cell in column ${cell.address.Column}, row ${cell.address.Row} contains
$(cell.format]")ł
```
getRangeContainer() method added to XSpreadsheetDocument

getCellRanges() method added to XSpreadsheet

![](_page_32_Picture_6.jpeg)

![](_page_32_Picture_7.jpeg)

![](_page_32_Picture_8.jpeg)

## MessageBox with Default Title

#### (without GUNO Extension)

![](_page_33_Picture_56.jpeg)

Figure 1. Info Box

Without Extension (begins with an XcomponentContext xContext reference)

```
XMultiComponentFactory XMCF = XContext.getServiceManager()XDesktop xDesktop = xMCF.createInstanceWithContext("com.sun.star.frame.Desktop", xContext)
XFrame xFrame = xDesktop.getCurrentFrame()
Object oToolkit = xMCF.createInstanceWithContext("com.sun.star.awt.Toolkit", xContext)
XMessageBoxFactory xMessageBoxFactory = UnoRuntime.queryInterface(XMessageBoxFactory.class,
oToolkit)
XWindow xWindow = xFrame.getContainerWindow()
XWindowPeer xWindowPeer = UnoRuntime.queryInterface(XWindowPeer.class, xWindow)
XMessageBox xMessageBox = xMessageBoxFactory.createMessageBox(xWindowPeer,
    MessageBoxType.INFOBOX, MessageBoxButtons.BUTTONS_OK,
```
"Window Title", "This in an informative mesage...")

 $short$  infoBoxResult = xMessageBox.execute()

![](_page_33_Picture_9.jpeg)

![](_page_33_Picture_10.jpeg)

![](_page_33_Picture_11.jpeg)

#### MessageBox with Default Title

(with GUNO Extension)

getMessageBox methods added to XComponentContext

![](_page_34_Picture_4.jpeg)

Figure 1. Info Box

With Extension (Info Box example using default title)

```
XMessageBox infoBox = xContext.getMessageBox(MessageBoxType.INFOBOX,
    MessageBoxButtons.BUTTONS_OK, "This in an informative mesage...")
```

```
short infoBoxResult = infoBox.execute()
```
![](_page_34_Picture_9.jpeg)

![](_page_34_Picture_10.jpeg)

![](_page_34_Picture_11.jpeg)

### MessageBox – Warning Box with a Title (with GUNO Extension)

![](_page_35_Picture_2.jpeg)

With Extension (Warning Box example with title and default okay button and a cancel button)

```
String warnMsg = "This is a warning mesage...\nYou should be careful."
Integer warnButtons = MessageBoxButtons.BUTTONS_OK_CANCEL +
MessageBoxButtons.DEFAULT_BUTTON_OK
XMessageBox warningBox = xContext.getMessageBox(MessageBoxType.WARNINGBOX,
   warnButtons, warnMsg, "Warning Title")
short warnBoxResult = warningBox.execute()
```
Buttons are defined as an integer by adding the Enums together.

Code Builders, LLC **Business Software Solutions** 

User selection is returned as a short.

![](_page_35_Picture_7.jpeg)

![](_page_35_Picture_8.jpeg)

## Groovy Swing Builder

#### Groovy DSL for Swing UI'sFrame - $\Box$  $\mathbf{x}$ Click the button! **Click Me** Simple SwingBuilder Example Figure 3. After launch import groovy.swing.SwingBuilder import java.awt.BorderLayout as BL Frame о × Clicked 1 time(s).  $count = 0$ **Click Me** new SwingBuilder().edt { Figure 4. After first button click frame(title: 'Frame', size:  $[150, 80]$ , show: true) { borderLayout() textlabel = label(text: 'Click the button!', constraints: BL.NORTH) button(text:'Click Me', actionPerformed: {count++; textlabel.text = "Clicked \${count} time(s)."; println "clicked"}, constraints:BL.SOUTH) } ł // Groovy OpenOffice scripts should always return 0 return 0

![](_page_36_Picture_2.jpeg)

![](_page_36_Picture_3.jpeg)

![](_page_36_Picture_4.jpeg)

![](_page_37_Picture_0.jpeg)

# UNO Project Templates

![](_page_37_Picture_2.jpeg)

![](_page_37_Picture_3.jpeg)

**Business Software Solutions** 

![](_page_37_Picture_5.jpeg)

## Project Templates

![](_page_38_Picture_1.jpeg)

- Client Application: A portable jar file application that can bootstrap the office on any supported OS.
- Calc Add-In: A portable OXT extension for Calc built-in functions.
- Add-On: A portable OXT extension for adding functionality to OpenOffice. (Not yet released)

![](_page_38_Picture_5.jpeg)

![](_page_38_Picture_6.jpeg)

![](_page_38_Picture_7.jpeg)

## Project Templates

![](_page_39_Picture_1.jpeg)

- Simple to create UNO projects that require minimal setup.
- Projects are IDE independent. IDE only needs to support Gradle and Groovy.
- Derived from projects created by the well established OpenOffice API plugin for the NetBeans IDE.
- Uses the Lazybones project creation tool.

![](_page_39_Picture_6.jpeg)

![](_page_39_Picture_7.jpeg)

![](_page_39_Picture_8.jpeg)

## Lazybones

#### Templates use variables that are replaced during project creation.

package S{project\_package}

import com.sun.star.uno.XComponentContext import com.sun.star.lib.uno.helper.Factory import com.sun.star.lang.XSingleComponentFactory import com.sun.star.registry.XRegistryKey import com.sun.star.lib.uno.helper.WeakBase

@groovy.transform.CompileStatic

final class S{project\_class\_name}Impl extends WeakBase implements com.sun.star.lang.XServiceInfo, com.sun.star.lang.XLocalizable, \${project\_package}.X\${project\_class\_name} { private final XComponentContext m xContext

private static final String m\_implementationName =  $\frac{F}{T}$ project class\_name}Impl.class.getName() private static final String[] m\_serviceNames =  $\frac{1.5}{1.5}$  project package}.\${project class name}"] as String[]

private com.sun.star.lang.Locale m\_locale = new com.sun.star.lang.Locale()

```
${project_class_name}Impl( XComponentContext context ) {
    m xContext = context
```
![](_page_40_Picture_9.jpeg)

}

![](_page_40_Picture_10.jpeg)

![](_page_40_Picture_11.jpeg)

File Utilities Add-In to add functions to breakup a path and filename string into basename, extension, and path using Apache Commons IO FilenameUtils class

![](_page_41_Picture_24.jpeg)

![](_page_41_Picture_3.jpeg)

![](_page_41_Picture_4.jpeg)

#### \$ lazybones create aoo-addin 0.3.0 file-utils-addin

Creating project from template aoo-addin 0.3.0 in 'file-utils-addin' Define value for 'group' [org.example]: net.codebuilders Define value for 'artifactId' [file-utils-addin]: Define value for 'version' [0.1.0]: Define value for 'package' [net.codebuilders]: Define value for 'className' [FileUtilsAddin]:

Apache OpenOffice Calc Add-In for Groovy project template

You have just created a basic Apache OpenOffice Calc Add-In project. There is a standard project structure for source code and tests. Simply add your source files to `src/main/<groovy or java>`, your test cases to 'src/test/<groovy or java>' and then you will be able to build your project with `./gradlew distZip` and clean with `./gradlew clean`.

## Using the project:

- 1. Edit the build.gradle file and add any additional dependencies if needed.
- 2. Edit XFileUtilsAddin.idl for your new functions and parameters.
- 3. Edit FileUtilsAddinImpl.groovy for your new functions and parameters.
- 4. Edit CalcAddins.xcu for your new functions and parameters.

## Final Touches:

- 1. Change the description in description/description en.txt
- 2. Add your own 42x42 pixel jpg or png logo in images directory.
- 3. Add your license or keep the Apache License in registration directory.
- 4. Edit description.xml for these changes and the Add-In display name.

## Building the Extension - Clean and build the extension with:  $\sim$ 

./gradlew distZip

![](_page_42_Picture_18.jpeg)

![](_page_42_Picture_19.jpeg)

![](_page_42_Figure_20.jpeg)

43

#### build.gradle

```
dependencies {
    implementation 'org.codehaus.groovy:groovy-all:3.0.4'
   implementation "commons-io:commons-io:2.7"
   // not put on runtimeClasspath since the're available to the office already
   // this way the're not added to the jar classPath or put in lib and packaged in oxt
    compileOnly "net.codebuilders:juh:4.1.6" // not needed according to dev quide
    compileOnly "net.codebuilders:ridl:4.1.6"
   compileOnly "net.codebuilders:unoil:4.1.6"
   compileOnly "net.codebuilders:jurt:4.1.6"
    // Use the awesome Spock testing and specification framework
    testImplementation 'org.spockframework:spock-core:2.0-M2-groovy-3.0'
```
**Code Builders, LLC Business Software Solutions** 

![](_page_43_Picture_3.jpeg)

ł

![](_page_43_Picture_4.jpeg)

#endif

#### XFileUtilsAddin.idl

\* XFileUtilsAddin.idl \* Created on 2020.07.31 - 18:17:08  $^{\star}$  / #ifndef \_net\_codebuilders\_XFileUtilsAddin\_ #define \_net\_codebuilders\_XFileUtilsAddin\_ #include <com/sun/star/lang/XLocalizable.idl> #include <com/sun/star/uno/XInterface.idl> // TODO: fix these for function names and parameters module net { module codebuilders { interface XFileUtilsAddin { /// used to set an add-in locale for formatting reasons for example [optional] interface ::com::sun::star::lang::XLocalizable; string fileBasename([in] string parameter0); string fileExtension([in] string parameter0); string filePath([in] string parameter0);  $\}$ ;  $\}$ ; };

![](_page_44_Picture_5.jpeg)

ł

#### XFileUtilsAddinImpl.groovy

package net.codebuilders

```
import com.sun.star.uno.XComponentContext
import com.sun.star.lib.uno.helper.Factory
import com.sun.star.lang.XSingleComponentFactory
import com.sun.star.registry.XRegistryKey
import com.sun.star.lib.uno.helper.WeakBase
import org.apache.commons.io.FilenameUtils
 // net.codebuilders.XFileUtilsAddin:
 String fileBasename (String parameter0) {
     String result = FilenameUtils.getBaseName(parameter0)
     return result
 ł
 String fileExtension(String parameter0) {
     String result = Filenamelltils.getExtension(parameter0)return result
 ł
 String filePath(String parameter0) {
     String result = FilenameUtils.getFullPath(parameter0)
     return result
```
![](_page_45_Picture_4.jpeg)

![](_page_45_Picture_5.jpeg)

#### CalcAddins.xcu

```
<node oor:name="fileBasename" oor:op="replace">
    <prop oor:name="DisplayName">
        <value xml:lang="en">fileBasename</value>
    </prop>
    <prop oor:name="Description">
        <value>
           Returns the basename portion of a filename including path.
        </value>
    </prop>
    <prop oor:name="Category">
        <value>Add-In</value>
    </prop>
    <prop oor:name="CompatibilityName">
        <value/>
    </prop>
    <node oor:name="Parameters">
        <node oor:name="parameter0" oor:op="replace">
            <prop oor:name="DisplayName">
                <value xml:lang="en">parameter0</value>
            </prop>
           <prop oor:name="Description">
                <value/>
            </prop>
        </node>
    </node>
</node>
```
![](_page_46_Picture_3.jpeg)

![](_page_46_Picture_4.jpeg)

#### description.xml

#### <publisher>

```
<name xlink:href="http://codebuilders.net" lang="en">Code Builders, LLC</name>
</publisher>
```

```
<!-- release-notes -->
```

```
<display-name>
    <name lang="en">File Utilities Calc Addin</name>
</display-name>
```
#### <icon>

```
<default xlink:href="images/cblogo-42x42.png"/>
    <high-contrast xlink:href="images/cblogo-42x42.png"/>
</icon>
```
#### description\_en.txt

File Utilities Calc Addin is an extension to add file utility functions to Apache OpenOffice Calc.

![](_page_47_Picture_10.jpeg)

![](_page_47_Picture_11.jpeg)

![](_page_47_Picture_12.jpeg)

#### Building the Extension **Build Directory**

#### \$ ./gradlew distZip

> Task :-uno-project-init [ant:echo] setting up UNO environment ...

> Task :-uno-idl-javamaker [ant:echo] generating java class files from rdb...

> Task :-uno-idl-result [ant:echo] build UNO idl files finished

BUILD SUCCESSFUL in 4s 18 actionable tasks: 17 executed, 1 up-to-date

![](_page_48_Figure_8.jpeg)

![](_page_48_Picture_9.jpeg)

![](_page_48_Picture_10.jpeg)

![](_page_48_Picture_11.jpeg)

#### Extension Manager

![](_page_49_Picture_2.jpeg)

![](_page_49_Picture_3.jpeg)

![](_page_49_Picture_4.jpeg)

50

![](_page_50_Picture_0.jpeg)

# Groovy Macros in OpenOffice

![](_page_50_Picture_2.jpeg)

![](_page_50_Picture_3.jpeg)

**Business Software Solutions** 

![](_page_50_Picture_5.jpeg)

![](_page_51_Picture_1.jpeg)

- Uses the Scripting Framework to add Groovy as a Macro Language.
- New macros start with runnable code that has URL's to help content.

![](_page_51_Picture_4.jpeg)

![](_page_51_Picture_5.jpeg)

![](_page_51_Picture_6.jpeg)

### Install OXT using Extension Manager

![](_page_52_Picture_16.jpeg)

![](_page_52_Picture_3.jpeg)

![](_page_52_Picture_4.jpeg)

![](_page_52_Picture_5.jpeg)

#### Restart OpenOffice

![](_page_53_Picture_19.jpeg)

![](_page_53_Picture_3.jpeg)

![](_page_53_Picture_4.jpeg)

![](_page_53_Picture_5.jpeg)

Untitled 1 - OpenOffice Writer

#### Create a new Groovy Library and Macro

Code Builders, LLC

**Business Software Solutions** 

![](_page_54_Picture_20.jpeg)

![](_page_54_Picture_21.jpeg)

![](_page_54_Picture_4.jpeg)

![](_page_54_Picture_5.jpeg)

#### • Includes Groovy UNO Extension

![](_page_55_Picture_19.jpeg)

![](_page_55_Picture_3.jpeg)

![](_page_55_Picture_4.jpeg)

![](_page_55_Picture_5.jpeg)

- No need to Bootstrap the Office
- XScriptContext is automatically available

![](_page_56_Picture_3.jpeg)

![](_page_56_Picture_4.jpeg)

![](_page_56_Picture_5.jpeg)

![](_page_56_Picture_6.jpeg)

- Get the Model
- **Get the TextDocument**
- Get the Document's Text

**Get the TextRange** 

58

• Set the Text

![](_page_57_Figure_6.jpeg)

**Business Software Solutions** 

![](_page_57_Picture_7.jpeg)

![](_page_58_Picture_0.jpeg)

# Sample Macros

![](_page_58_Picture_2.jpeg)

![](_page_58_Picture_3.jpeg)

**Business Software Solutions** 

![](_page_58_Picture_5.jpeg)

## Sample Macros Extension

#### Install OXT using Extension Manager

![](_page_59_Picture_31.jpeg)

Adds the the string "Hello World" into the current text doc.

![](_page_59_Picture_4.jpeg)

![](_page_59_Picture_5.jpeg)

![](_page_59_Picture_6.jpeg)

 $\boldsymbol{\times}$ 

Run

Cancel

 $Help$ 

## **Summary**

![](_page_60_Picture_1.jpeg)

+

- OpenOffice is highly customizable through Extensions and Macros.
- Groovy offers unique capabilities to improve UNO programming.
- Efforts underway to improve it even more.

![](_page_60_Picture_5.jpeg)

• Help Wanted !!

![](_page_60_Picture_7.jpeg)

![](_page_60_Picture_8.jpeg)

![](_page_60_Picture_9.jpeg)

## Links

Apache OpenOffice <https://openoffice.apache.org/> <https://www.openoffice.org/> [https://wiki.openoffice.org/wiki/Main\\_Page](https://wiki.openoffice.org/wiki/Main_Page)

Apache Groovy <http://groovy.apache.org/> <http://groovy-lang.org/>

Groovy Script UNO Client Example <https://github.com/cbmarcum/groovy-script-uno-client>

Groovy UNO Extension <https://github.com/cbmarcum/guno-extension>

UNO Project Templates <https://github.com/cbmarcum/openoffice-lazybones> Calc FileUtils Add-In Example <https://github.com/cbmarcum/file-utils-addin>

Groovy Scripting Extension <https://github.com/cbmarcum/openoffice-groovy>

Groovy Example Macros Extension <https://github.com/cbmarcum/openoffice-groovy-macros>

Lazybones Project Creation Tool <https://github.com/pledbrook/lazybones>

Gradle Build Tool <https://gradle.org/>

Contact Info [carl.marcum@codebuilders.net](mailto:carl.marcum@codebuilders.net)

![](_page_61_Picture_12.jpeg)

![](_page_61_Picture_13.jpeg)

62

![](_page_62_Picture_0.jpeg)

# Thank You !

![](_page_62_Picture_2.jpeg)

![](_page_62_Picture_3.jpeg)

**Business Software Solutions** 

![](_page_62_Picture_5.jpeg)